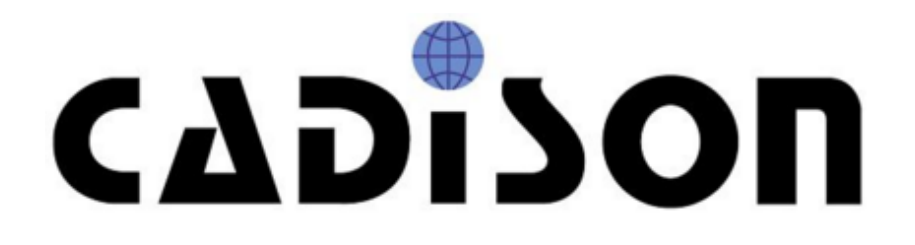

# **R 8.6**

# **Release Notes**

#### **Vorwort**

Mit der vorliegenden CADISON Version liegt nun ein weiteres CADISON Release vor. Es sind umfangreiche Neu- und Weiterentwicklungen, spezielle Kundenerweiterungen und Fehlerbeseitigungen seit dem Release 8.5.0 vorgenommen worden.

Im Detail müssen die neuen CADISON Funktionen vor der Anwendung den Anwendern und den CADISON Systemadministratoren bekannt sein, da durch eine nicht sachgemäße Anwendung gravierende Veränderungen in den Projekten vorgenommen werden können.

Dieses Dokument ist auch im PDF-Format auf unserer Internetseite zu finden:

http://www.cadison.com/Customers\_Care/Updates.aspx

# **Inhaltsverzeichnis**

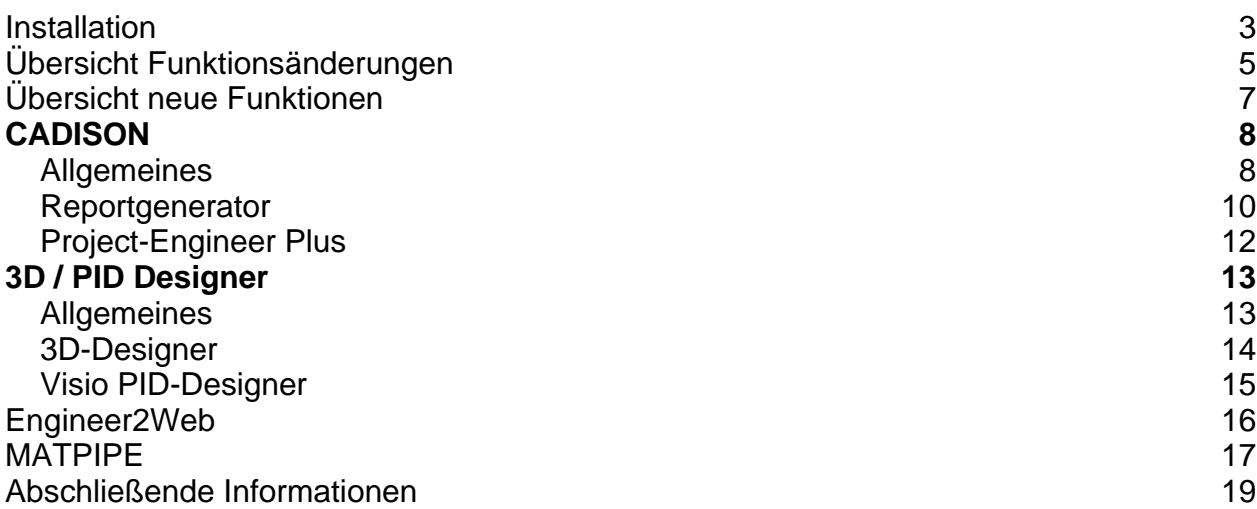

### **Installation**

#### **Voraussetzungen**

Lesen Sie **vor der Installation** die Installationsanleitung. Weitere Informationen finden Sie unter "Installationsvoraussetzungen" in dem auf der Installations-DVD vorhandenen Dokument: "CADISON\_Installation.pdf".

#### **Update von bestehenden Installationen**

Kategorie: Administration Lesen Sie vorher die Installationsanleitung. Weitere Informationen finden Sie unter "Hinweise zur Updateinstallation" in dem auf der Installations-DVD vorhandenen Dokument: "CADISON\_Installation.pdf".

#### **Die Installation selbst**

Kategorie: Administration Lesen Sie vorher die Installationsanleitung. Weitere Informationen finden Sie unter "Installations-Vorgang" in dem auf der Installations-DVD vorhandenen Dokument: "CADISON\_Installation.pdf".

#### **Neuinstallation von CADISON R8.6**

Lesen Sie vorher die Installationsanleitung. Weitere Informationen finden Sie in dem auf der Installations-DVD vorhandenen Dokument: "CADISON\_Installation.pdf".

#### **Nachinstallation / Deinstallation einzelner Module**

Das Setup unterstützt die Nachinstallation und die nachträgliche Deinstallation einzelner Module.

Über "Start > Einstellungen > Systemsteuerung > Software" kann das Setup "CADISON" gestartet und "Programm ändern" ausgewählt werden.

Lesen Sie vorher die Installationsanleitung.

Weitere Informationen finden Sie in dem auf der Installations-DVD vorhandenen Dokument: "CADISON\_Installation.pdf".

#### **Installieren des Netzwerklizenzmanagers (NLM)**

Starten Sie von der CADISON R8.6 DVD unter NLM\Setup.exe das Setup. Weitere Informationen finden Sie in dem auf der Installations-DVD vorhandenen Dokument: "CADISON\_Licensemanager.pdf".

#### **Lizenzierung**

Kategorie: Administration Weitere Informationen finden Sie in dem auf der Installations-DVD vorhandenen Dokument: "CADISON\_Licensemanager.pdf".

#### **Lieferumfang**

Mit der Auslieferung der CADISON R8.6 erhalten Sie:

**Eine Programm-DVD CADISON Release R8.6** 

- Evtl. eine DVD mit dem angepassten Kundenobjektmodell
- Releasenotes CADISON R8.6 (als PDF und CHM auf der DVD)

# **Übersicht Funktionsänderungen**

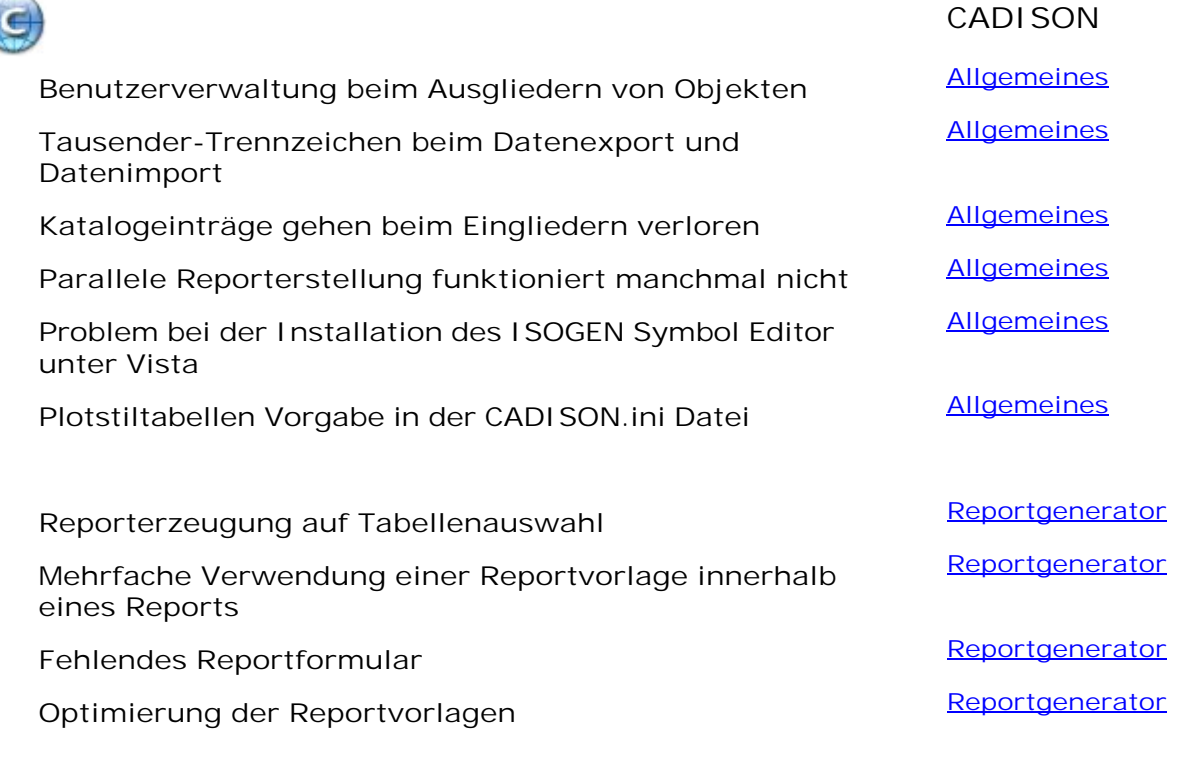

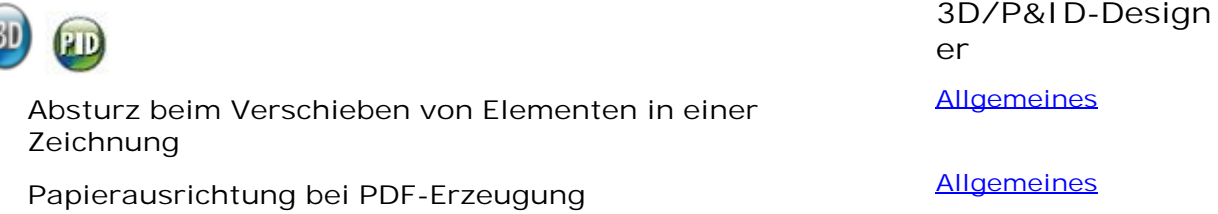

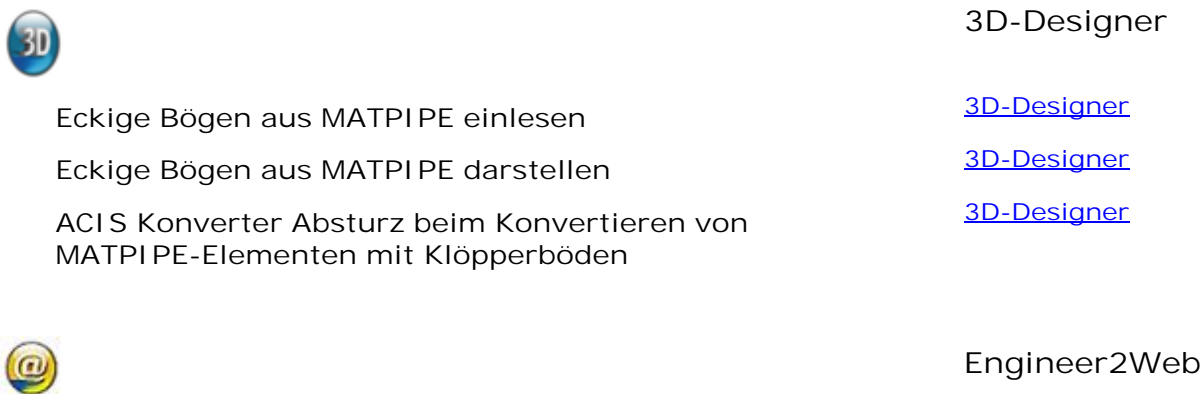

**Tabelle überdeckt den Tree [Engineer2Web](#page-15-0) Auswahl im Tree ändert die Scrollposition im Tree [Engineer2Web](#page-15-0)**

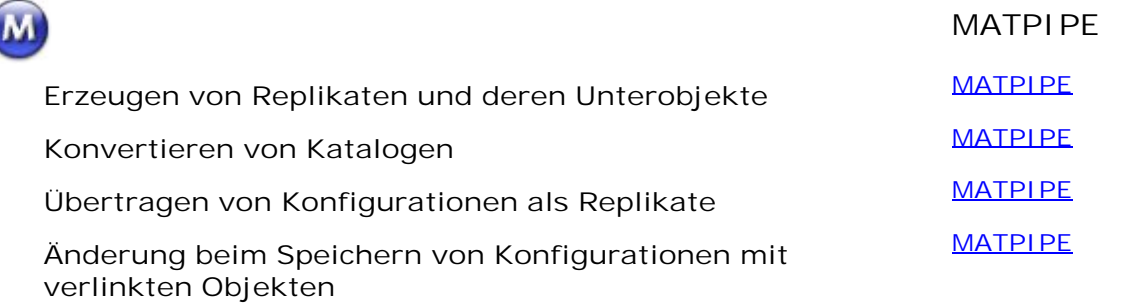

## **Übersicht neue Funktionen**

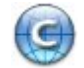

E

**Neue NUMSIG-Berechnungen [Allgemeines](#page-7-0)** 

**Ermitteln von Report-Revisionen im Excel-Reportgenerator**

**CADISON**

**[Reportgenerator](#page-9-0)**

**Project-Engineer Plus**

[Project-Engineer Plus](#page-11-0) ist verfügbar **Project-Engineer Plus** 

**Erzeugen von PDF-Dateien aus dem Designer [Allgemeines](#page-14-0) XREF-Manager im Layoutbereich [Allgemeines](#page-14-0)**

**Visio P&ID-Designer verfügbar [Visio P&ID-Designer](#page-14-0)**

**Replikate neu übertragen [MATPIPE](#page-14-0)** 

**3D-Designer**

**P&ID-Designer**

**MATPIPE**

# <span id="page-7-0"></span>CADISON

## **Allgemeines**

#### **Benutzerverwaltung beim Ausgliedern von Objekten**

Beim Ausgliedern von Objekten incl. Benutzerrollen wurde bisher die Benutzerverwaltung nicht komplett kopiert. Es wurden nur Rollen, nicht aber die Benutzer kopiert. Ab dieser Version werden sowohl sämtliche Rollen als auch Benutzer kopiert. Auch wenn innerhalb einer Projektdatenbank einzelne Teile ausgegliedert werden, wird nun die aktuelle Benutzerverwaltung ebenfalls in die Ausgliederungsdatenbank kopiert.

#### **Tausender-Trennzeichen beim Datenexport und Datenimport**

Beim Export in eine XLS oder MDB Datei gab es bisher Probleme wenn in CADISON eine Kommazahl für die Ausgabe so formatiert wurde, dass zusätzlich zum Dezimaltrennzeichen auch ein Tausendertrennzeichen verwendet werden sollte. Bei der Ausgabe von Excel Reports und beim Importieren von solchen Werten aus CSV-Dateien funktionierte dies auch nicht korrekt, die geänderten Werte konnten nicht übernommen werden.

Dieser Fehler wurde behoben.

#### **Katalogeinträge gehen beim Eingliedern verloren**

Wenn Teile einer Datenbank ausgegliedert werden, die ausgegliederte Datenbank anschließend exportiert wird, und in dieser exportierten Datenbank bei existierenden Objekten neue Katalogeinträge hinzugefügt werden, konnten diese bisher nicht mit eingegliedert werden. Nach dem Eingliedern waren in der Originaldatenbank die Katalogeinträge bei diesen Objekten nicht vorhanden. Dieser Fehler wurde behoben.

#### **Neue NUMSIG-Berechnungen**

In dieser Version wurden folgende CALCULATE-Properties hinzugefügt:

- NUMSIG\_ASI
- NUMSIG\_ETHERNET
- NUMSIG\_PROFIBUS\_DP
- NUMSIG\_PROFIBUS\_PA

Diese Properties zählen jeweils die Unterobjekte vom Typ PHI-PSIG und PHI-LSIG, welche einen bestimmten Wert für das Property ELEC\_TYPE haben:

- ASI für NUMSIG\_ASI
- ET für NUMSIG\_ETHERNET
- PDP für NUMSIG\_PROFIBUS\_DP
- PPA für NUMSIG\_PROFIBUS\_PA

#### **Parallele Reporterstellung funktioniert manchmal nicht**

Die parallele Reporterstellung im Hintergrund funktionierte manchmal nicht, da parallel erzeugte Reports unter Umständen die gleichen Dateinamen verwendeten und sich daher gegenseitig beeinflußt hatten.

Ab dieser Version werden jeweils eindeutige Dateinamen verwendet.

**Problem bei der Installation des ISOGEN Symbol Editor unter Vista**

Das Starten des ISOGEN Symbol Editors schlug fehl, wenn CADISON auf einer Windows Vista Plattform installiert wurde.

Unter Windows Vista wurde die benötigte Systemdatei mit dem Namen "msvbvm50.dll" durch die neue Version der Datei "msvbvm60.dll" ersetzt. Als Workaround wird nun die benötigte Datei "msvbvm50.dll" durch CADISON R8.6.0 automatisch in das Verzeichnis (…\CADISON\App\Alias) mit installiert.

**Plotstiltabellen Vorgabe in der CADISON.ini Datei wird nicht beachtet**

Hier bestand ein Dokumentationsfehler. Der Eintrag in der CADISON.INI darf nicht ACAD\_PLOTSTYLETABLE= heißen, sondern nur: PLOTSTYLETABLE=.

#### <span id="page-9-0"></span>**Reportgenerator**

#### **Ermitteln von Report-Revisionen im Excel-Reportgenerator**

Ab dieser Version ist es möglich, bei der Reporterzeugung auf Informationen des aktuellen Reports zuzugreifen. In der Query-Definition in der start.tpl Datei kann über das neue Schlüsselwort "REPORT" eine Abfrage auf das aktuelle Reportobjekt durchgeführt werden. Zum Beispiel liefert die folgende QUERY-Definition alle Reportrevisionen des aktuellen Reports:

QUERY=REPORT.P\_treeobjects.TREE;SUB;STRUCTURE,COMPOSITE;;VCS-REVI;VCS-REVI  $\cdots$ PHI-REPO

#### **Reporterzeugung auf Tabellenauswahl**

Wenn in der Tabelle mehrere Objekte selektiert sind, und auf Basis dieser Tabellenauswahl ein Report erstellt wird, werden die in der Tabelle markierten Objekte in dem Report ausgegeben. Dabei wurde bisher allerdings nicht geprüft, ob die Objekte überhaupt in Reports ausgegeben werden sollen. Ab dieser Version werden die entsprechend markierten Objekte nicht mehr im Report ausgegeben.

#### **Mehrfache Verwendung einer Reportvorlage innerhalb eines Reports**

Wenn im Word-Reportgenerator von CADISON R8 eine Reportvorlage innerhalb einer Reportdefinition mehrmals verwendet wurde, wurden unter Umständen nicht alle Texte korrekt ausgegeben. In manchen Fällen wurde nur der erste Verweis auf die Reportvorlage vom Reportgenerator ausgefüllt. Dieser Fehler wurde behoben.

#### **Fehlendes Reportformular**

Wenn in einer Vorlage eines Word-Reports auf eine nicht existierende Datei verwiesen wird, brach der Word-Reportgenerator in CADISON R8 ab und es wurde keine Reportdatei erzeugt. Ab dieser Version wird eine Fehlermeldung als Systemhinweis protokolliert. Die Fehlermeldung enthält den Namen der fehlenden Reportvorlagendatei, bricht nicht mehr ab und die Reporterzeugung läuft weiter. Allerdings enthält der Report nicht den gewünschten Inhalt.

#### **Optimierung der Reportvorlagen**

In dieser Version wurden einige Word-Reportvorlagen verändert, um neue Optimierungsmethoden des geänderten Word-Reportgenerators verwenden zu könnnen. In folgenden Reportvorlagen, welche das SORT Statement verwenden, wurden Änderungen vorgenommen:

Deutsch

Allgemein: Anlagenverzeichnis, Ortsverzeichnis, Zeichnungsbuch

Anlagenbau: Armaturenliste, Behälterliste, Rohrleitungsliste

MSR:

#### Messstellenliste

Englisch

Common reports: List of documents, List of location codes, List of plant codes

Plant design: Pipeline list, Valve list, Vessel list

Measurement control: List of measuring points

Russisch

Common reports: List of documents, List of location codes, List of plant codes

Plant design: Pipeline list, Valve list, Vessel list

Measurement control: List of measuring points

## <span id="page-11-0"></span>**Project-Engineer Plus**

#### **CADISON Project-Engineer Plus ist verfügbar**

Ab dieser Version ist der Arbeitsplatz für Projektingenieure, Verfahrenstechniker und Controller => Project-Engineer Plus, verfügbar.

Für weitere Informationen kontaktieren Sie bitte Ihren Vertriebsansprechpartner.

# <span id="page-12-0"></span>3D / PID Designer

## **Allgemeines**

#### **Absturz beim Verschieben von Elementen in einer Zeichnung**

Beim Bearbeiten von Elementen in Zeichnungen (wie z.B. beim Verschieben) konnte der Designer unter CADISON 8.5 abstürzen. Dieser Fehler wurde behoben.

#### **Papierausrichtung bei PDF-Erzeugung**

Wurde innerhalb der PDF-Erzeugung die Papierausrichtung auf "Querformat" umgestellt, wurde das bisher bei der PDF-Erzeugung im Designer nicht korrekt beachtet. Ab dieser Version wird die Papierausrichtung korrekt berücksichtigt.

Hinweis: Die PDF-Erzeugung in AutoCAD arbeitet nur bis zum Papierformat A3 zuverlässig. Werden andere Formate angegeben, verwendet AutoCAD in den meisten Fällen das Papierformat "Letter".

#### **Erzeugen von PDF-Dateien aus dem Designer**

Ab dieser Version ist es möglich, bei der PDF-Erzeugung von AutoCAD-Zeichnungen anzugeben, welche AutoCAD Plotstiltabelle für den PDF-Erzeugung verwendet werden soll. Dadurch ist es z.B. möglich, eine Schwarz-/Weiß-PDF-Datei zu erstellen.

Hierzu muss in der CADISON.INI im Abschnitt [ITF\_PDF] angegeben werden, welc he Plotstiltabelle verwendet werden soll:

[ITF\_PDF] ACAD\_PLOTSTYLETABLE=monochrome.ctb

Wird ein ungültiger Name angegeben, wird der interne Plotvorgang ohne Verwendung einer Plotstiltabelle durchgeführt.

#### **XREF-Manager im Layoutbereich**

Wenn der XREF-Manager aufgerufen wird, während ein Layoutbereich aktiv ist, fragt der Designer nach, ob automatisch auf den Modellbereich umgeschaltet werden soll.

#### <span id="page-13-0"></span>**3D-Designer**

#### **Eckige Bögen aus MATPIPE einlesen**

Seit CADISON 8.0 war es nicht mehr möglich im 3D Designer Grafiken aus MATPIPE einzufügen die einen eckigen Bogen enthalten. Dieser Fehler wurde behoben.

#### **Eckige Bögen aus MATPIPE darstellen**

Im 3D Designer wurden eckige Bögen aus Matpipe, deren Winkel größer als 180 Grad ist, mit einer Trennlinie nach 180 Grad in der 3D-Darstellung dargestellt. Dieser Fehler wurde behoben.

#### **ACIS Konverter Absturz beim Konvertieren von MATPIPE-Elementen mit Klöpperböden**

Der ACIS-Konverter konnte bisher abstürzen, wenn MATPIPE-Elemente konvertiert werden sollten, die Klöpperböden enthalten haben. Dieser Fehler wurde behoben.

## <span id="page-14-0"></span>**Visio PID-Designer**

#### **Visio P&ID-Designer verfügbar**

Der Visio P&ID-Designer steht ab sofort zur Verfügung. Damit erhalten unseren Kunden einen Arbeitsplatz für Vertrieb und Technik zur P&ID-Erstellung.

### <span id="page-15-0"></span>**Engineer2Web**

#### **Tabelle überdeckt den Tree**

Bisher konnte es vorkommen, dass die Tabelle den unteren Bereich des Trees überlappte. Dieser Fehler wurde behoben.

#### **Auswahl im Tree ändert die Scrollposition im Tree**

Wenn im Tree ein vertikaler Scrollbalken angezeigt wird, mit diesem ganz nach unten gescrollt wurde und dann ein Objekt am unteren Ende des Trees selektiert wurde, ist die Scrollposition zurückgesetzt worden, so dass der Anfang des Trees gezeigt wurde. Dieser Fehler wurde behoben.

## <span id="page-16-0"></span>**MATPIPE**

#### **Erzeugen von Replikaten und deren Unterobjekte**

Wenn innerhalb MATPIPE ein Katalogobjekt mit Unterobjekten von einem Katalog in einen anderen replizieren wurde, sind alle Unterobjekte des Objekts direkt unterhalb des gleichen Kapitels, dort wo das Hauptobjekt platziert war, angelegt worden. Dieses Verhalten wurde in CADISON 8.6 folgendermaßen geändert:

Wenn beim Replikat-Erstellen festgestellt wird, dass das Replikat auch Unterobjekte enthält, wird geprüft, ob das Zielkapitel bereits ein Unterkapitel mit dem Namen "Links von Replikaten" enthält. Falls nicht, wird dieses automatisch angelegt und zusätzlich wird dieses Kapitel auf "Unsichtbar" geschaltet. Das verhindert, dass dieses Kapitel im Selektor angezeigt wird. Anschließend werden alle Unterobjekte des Replikats diesem Kapitel "Links von Replikaten" automatisch untergeordnet.

#### **Konvertieren von Katalogen**

Das Schema der Katalogdatenbank wurde in MATPIPE 8.6 geändert. Der Grund dafür ist die Erweiterung im Zusammenhang mit den Konfigurationen von den replizieren Objekten. Beim Öffnen eines Katalogs mit MATPIPE 8.6 wird nun die Katalogversion auf 8.6 erhöht.

#### **Übertragen von Konfigurationen als Replikate**

Wenn ab dieser Version ein Objekt von einem Katalog in einen anderen Katalog als Replikat übertragen wird, werden automatisch alle Konfigurationen, welche auf dem Objekt basieren, ebenfalls als Replikat-Konfigurationen in den Zielkatalog übertragen. Im Zielkatalog können anschließend einzelne Konfigurationen deaktiviert werden, so dass sie dort nicht aktiv zur Verfügung stehen.

Werden die Replikate aktualisiert, werden dabei automatisch auch alle verfügbaren Konfigurationen aktualisiert.

#### **Replikate neu übertragen**

Zusätzlich zu dem Menüpunkt "Replikate aktualisieren" gibt es ab Release 8.6.0 den neuen Menüpunkt "Replikate neu übertragen".

Beide Funktionen unterscheiden sich folgendermaßen:

Beim Aufruf von der Funktion "Replikate-aktualisieren" wird nur die **existierten** Einträge eines Replikatobjekt aktualisiert.

Die Funktion "Replikate neu übertragen" überträgt dagegen **alle** Änderungen des Originalobjektes in das Replikatobjekt.

Dadurch werden alle vorher gelöschten Einträge in der Detailstabelle nach dem Aufruf der Funktion wiederhergestellt und die neuen Einträge vom Originalobjekt in das Replikat übertragen.

Die Konfigurationen der Objekte werden ab dieser Version unterschiedlich behandelt. Wenn ein Objekt von einem Katalog in einen anderen Katalog als Replikat übertragen wird, werden automatisch alle Konfigurationen, welche auf dem Objekt basieren, ebenfalls als Replikat-Konfigurationen in den Zielkatalog übertragen. Im Zielkatalog können anschließend einzelne Konfigurationen deaktiviert werden, so dass sie dort nicht aktiv zur Verfügung stehen.

Werden die Replikate aktualisiert, werden dabei automatisch auch alle verfügbaren Konfigurationen aktualisiert.

**Änderung beim Speichern von Konfigurationen mit verlinkten Objekten**

Beim Abspeichern einer Konfiguration in MATPIPE mit verlinkten Objekten wurde bisher nur nach der Objekttabelle "CONFIGOBJ" geprüft. Der Name der Objekttabelle ist aber nicht eindeutig da er beim Replizieren neu vergeben wird. (Es wird eine Nummer hinzugefügt.) Die Folge war, dass das verlinkte Objekt nach dem Replizieren nicht mehr gefunden wurde.

In Zukunft prüft MATPIPE ob der Name der Objekttabelle mit "CONFIGOBJ" beginnt und nach der Objektklasse "VCS-PROP".

## **Abschließende Informationen**

Die **CADISON Hotline** steht Ihnen während nachstehender Zeiten zur Verfügung:

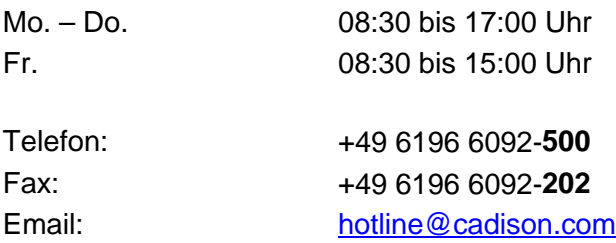

Bei speziellen Fragen können Sie sich gerne an unsere Mitarbeiter wenden.

#### **CADISON Training:**

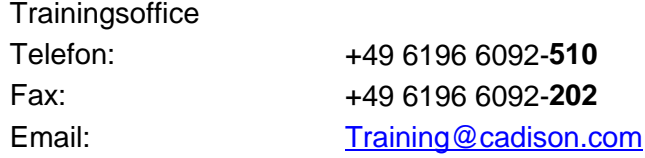

#### **CADISON Vertrieb:**

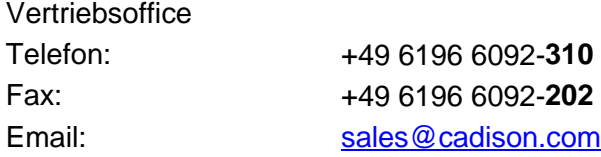

Weitere Informationen finden Sie auf unserer Internet Homepage unter:

<www.cadison.com>

oder kontaktieren Sie uns unter

[info@cadison.com](mailto:info@cadison.com)

Wir wünschen Ihnen viel Erfolg mit CADISON.

Ihr *CADISON-Team*

# **Index**

# **- 3 -**

3D-Designer 14

# **- A -**

Abschließende Informationen 19 Allgemeines 8, 13 Allgemeines 8, 13 Antrieb liegt auf falschem Layer AUTO\_PIPESPEC 13

## **- B -**

Beschriftungsdialog 13

## **- D -**

Deinstallation 3

# **- F -**

FILEREFERENCE 10

# **- K -**

Keine Verbindung zur Vorlagedatenbank Konsistenzchecker 13 Konsistenzprüfung 13 Kreisbezüge 8

# **- M -**

Manuelle Zähler 13 MATPIPE 17 MATPIPE 17 Memofelder 8

## **- N -**

N-Ecke falsch dargestellt 14 Nachinstallation 3

# **- O -**

ObjectInspector 13 Objektsperren während Reporterzeugung 10

# **- P -**

Parametrisierungsdialogbox 17 Performance Optimierung 8 Primitive gleichzeitig löschen Project-Engineer Plus 12 Projektübergreifendes Kopieren 8

# **- R -**

Recht "Objekt erstellen" 10 Report-Mappingdatei report.tpm 10 Reportgenerator 10

# **- S -**

Schlüsselwort "hasTableOnly" 10 Schraubenlängenberechnung 14 Symboleditor 13

# **- U -**

Ungültige graphische Repräsentationen 8 Ungültige Zeichen 8

# **- V -**

Versant-Patch 2 8 Verschieben von Zählern 8 Versionsstände von Reportvorlagen 10 Verwendung von SelectionMarker '0' in 3D-Elementen 14 Visio PID-Designer 15

## **- W -**

Windows Vista 13

**- X -** XREFS 13

**- Z -** Zeichnen von neuen Rohrleitungen 13